# **F Y S I O L O G I**

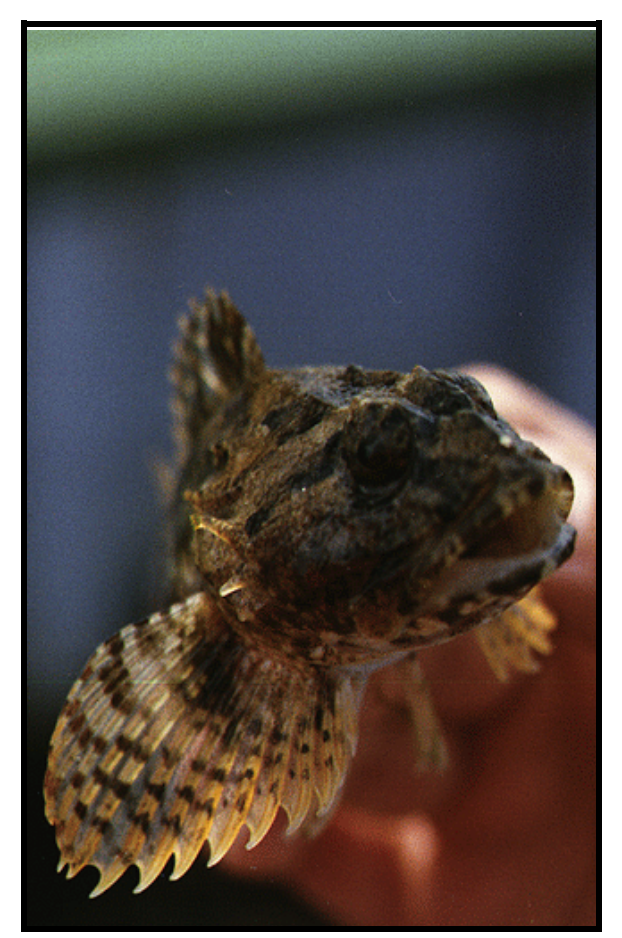

**Almindelig ulk, Esbjerg**

# **BIND II - FØRSØG**

## Indhold

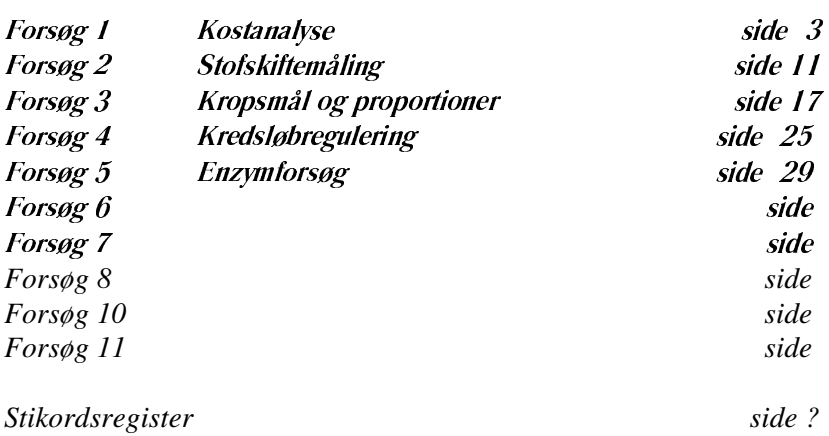

 $\blacksquare$ 

# **Indledning**

Dette hæfte rummer vejledninger og forslag til forsøg, der kan anvendes til undersøgelse af fysiologiske sammenhænge.

Forsøgene illustrerer og uddyber teksten i hæfte I. Dog kan forsøgene godt udføres uafhængigt af tekstbindet.

Forsøgene kan udføres enkeltvis; men der er lagt op til forsøgene kan supplere hinanden.

 $\begin{array}{cccccccccccccc} \Box & \Box & \Box & \Box \end{array}$ 

# **Forsøg 1**

# **KOSTANALYSE**

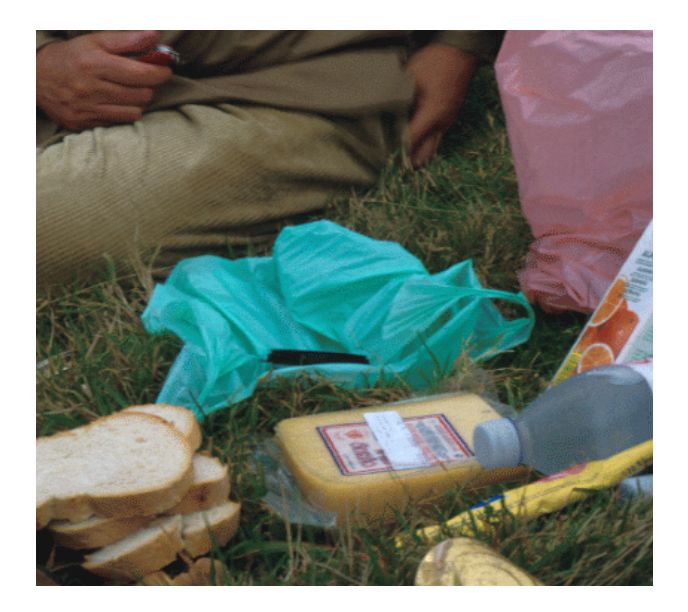

Undersøgelse af dagskost, slankekur, kantinefrokost, m.m. for energifordeling, indhold af næringsstoffer, mineraler og vitaminer.

Samenligning med de gængse anbefalinger og vurdering af kostens lødighed. Sammensætning af en slankekur, der opfylder næringsstofanbefalingerne og samtidig giver et vægttab på 2 kg pr måned.

 $\begin{array}{cccccccccccccc} \Box & \Box & \Box & \Box \end{array}$ 

### **Fremgangsmåde:**

Anvend programmerne "FM-kost" eller "Kostguide" til at beregne indholdet af energigivende næringsstoffer og vitaminer og mineraler i en dagskost, et enkelt måltid, en slankekur, kantinemad, madpakke, sund mad eller lignende. Det kan være en fordel at lave en beregning for hvert måltid for sig.

Konstruer derefter en kost der giver et vægttab på 2 kg pr måned.

### **Beregning og resultatbehandling:**

Tegn eller udskriv tabeller eller dagrammer over energifordeling, vitamin/mineraldækning, fedtsyrefordeling etc.

### **Diskussion:**

Er det en god kost? Er energifordelingen i overensstemmelse med de gældende anbefalinger? Giver kosten tilstrækkeligt energi? Er der nogle vitamin-/mineralbehov, som ikke bliver tilgodeset i kosten? Kig specielt efter jern (Fe<sup>++</sup>), kalk (Ca<sup>++</sup>), D-vitamin og A-vitamin. Sker der noget ved det?

Hvor mange % af den daglige energi bør komme fra henholdsvis morgenmad, frokost/middagsmad og aftensmad? Hvordan er fordelingen i din kost?

 $\begin{array}{cccccccccccccc} \Box & \Box & \Box & \Box \end{array}$ 

Hvordan bør en effektiv, men udholdelig slankekur sammensættes?

# **KOSTANALYSEPROGRAMMER**

Vejledning i brug af to kostanalyseprogrammer: Kostguide og FM-kost.

### *I Kostguide*

### **Råvarer**

Råvarerne er grupperet efter følgende hovedgrupper :

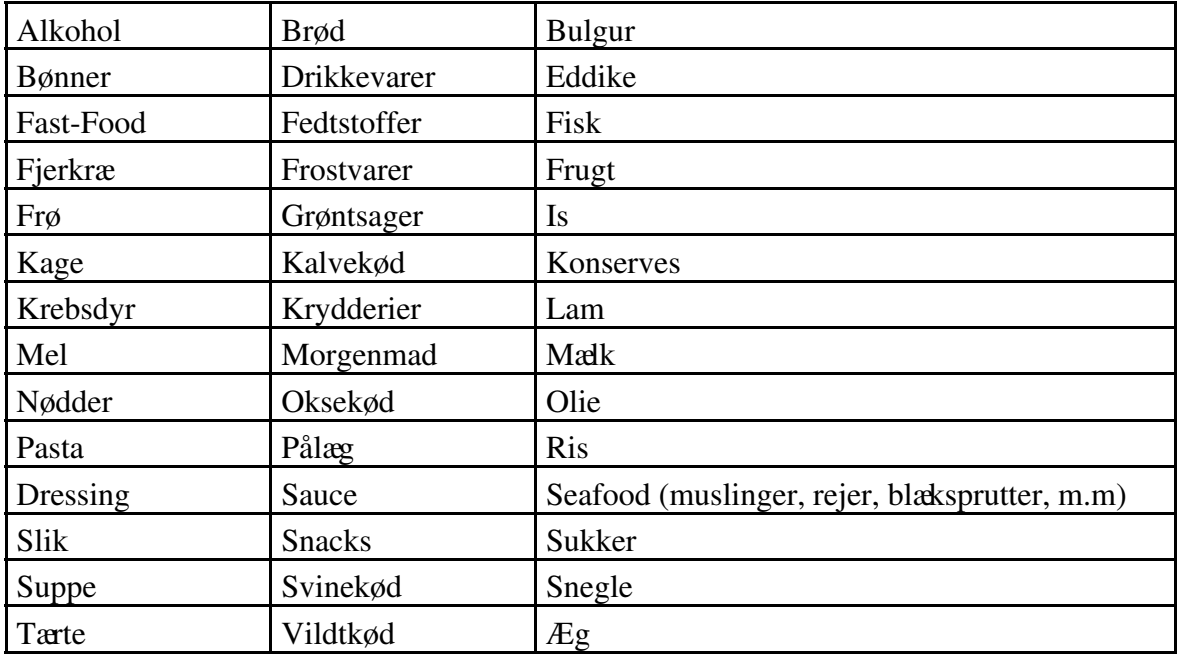

### **Kostanalyse**

Udfyld siden med personlige oplysninger (skal bruges til beregning af energibehov)

Skift til siden mærket *KOSTPLAN*. Kostplanen består af fire standardgrupper: morgenmad, middagsmad, aftensmad og drikkevarer. Nye grupper kan tilføjes efter behov (knappen Ny gruppe).

### **Indtastning af madvarer**:

Placer markøren på det ledige felt under en af grupperne og tast retur (dobbeltklik). Råvarelisten kommer frem på skærmen. Find råvarekategorien i ovenstående oversigt og skriv de første bogstaver i søgefeltet. Vælg madvaren fra listen. Alternativt kan der søges på en del af madvarenavnet: skriv en del af navnet, tryk på søg og vælg på søgelisten, der kommer frem ved at trykke på pilen til højre i søgefeltet.

Indtast mængde, som regel gram, men andre enheder (fx skiver, deciliter; de bliver automatisk omregnet til gram) kan også anvendes. Tryk *OK* og madvaren indsættes i kostplanen.

Fortsæt på samme måde til hele kostplanen er udfyldt.

### **Beregninger:**

Skift til siden mærket *ENERGIFORDELING*.

Siden viser kostens energifordeling og det indbyrdes forhold mellem mættede fedtsyrer, polyumættede fedtsyrer og monoumættede fedtsyrer.

Siden *VITAMINER/MINERALER* viser kostens vitamin- og mineralindhold i % af den anbefalede daglige indtagelse (ADI; her kaldet ADT).

Hvis man vil have beregninger på enkeltmåltider - fx morgenmad - afkrydses feltet til venstre for måltidsgruppen. Tryk dernæst på knappen *BEREGN MARKERET*. Energifordeling og vitamin-/mineralindhold for det pågældende måltid kan ses på de respektive sider.

### **Udskrift:**

Vælg *PRINT* i knapmenuen. I undermenuen kan man specificere hvilke dele af kostanalysen, man vil have udskrevet. Udskrift er automatisk markeret for den side, der er slået op på.

Vælg dele og tryk *OK*.

Et alternativ til udskrift er "udklippe" siderne i kostanalysen en ad gangen med knappen *UDKLIP* og indsætte dem i et tekstbehandlingsprogram. Den indsatte tekst er formateret med tabulator. Hvis man vil have fx energifordeling opstillet i et skema skal teksten markeres, derefter vælges menupunktet (Word) Tabel / Konverter tekst til tabel. Vælg 2 kolonner og vælg "Adskil tekst ved:" tabulatorer. Dernæst OK.

### **Grafer:**

Hvis vitaminer/mineraler-siden skal tegnes som et cirkeldiagram indsættes den udklippede vitamin/mineral-side i et regneark (Excel eller QuatroPro).

Excel: markér fx vitamin-kolonnerne; vælg indsæt graf og træk grafen hen til et sted i regnearket; dobbeltklik på grafen, højreklik, vælg diagramtype, vælg cirkel. Dernæst OK.

Rediger yderligere, så resultatet bliver tilfredsstillende.

QuatroPro: brug søg og erstat til at fjerne % og den (usynlige) foranstillede ' (den bruges i QuatroPro til at markere tal som tekst) - erstat med: ingenting. Vælg ny graf i menuen. Sæt kolonnen med fx vitaminnavne til x-akse og kolonnen med tal til 1. serie. Tryk OK.

Højreklik på grafen, vælg graftype /cirkel. Tryk OK. Højreklik på grafen, vælg graf egenskaber, vælg labelvalg og sæt datalabel til værdi .

Tryk OK.

Rediger yderligere, så resultatet bliver tilfredsstillende (se eksempel nedenfor).

### **Afslut og/eller gem:**

En kostanalyse kan gemmes til senere brug. Vælg *GEM* i knapmenuen. Udfyld rubrikken *NAVN* og tryk på GEM.

Afslut programmet ved at trykke på knappen *AFSLUT*.

 $\Box$ 

### **Eksempler**:

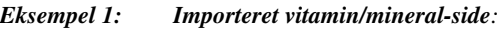

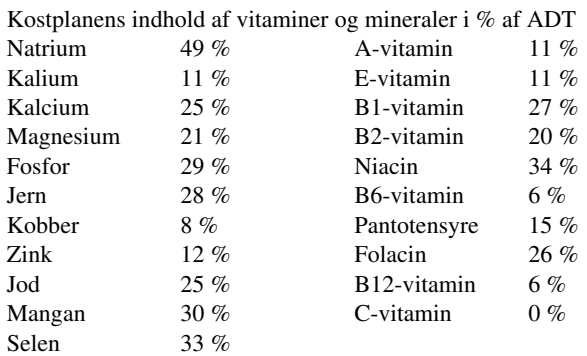

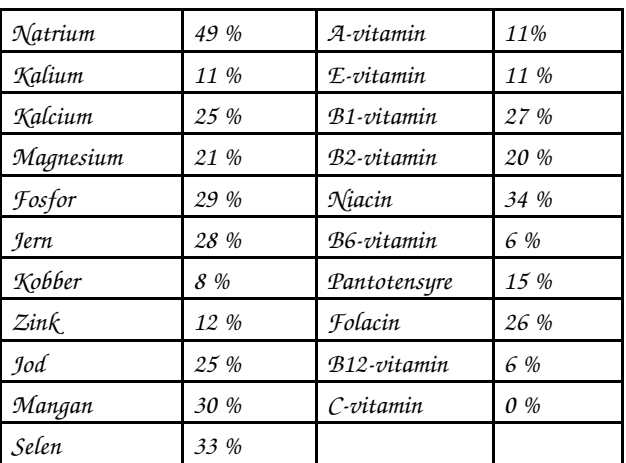

*Selen 33 % Eksempel 1 fortsat: Samme efter konvertering til tabel:*

*Kostplanens indhold af vitaminer og mineraler i % af ADT*

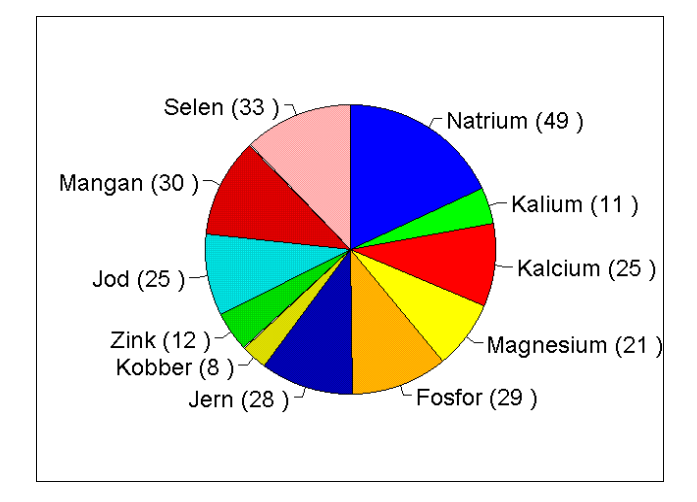

*Eksempel 2: Mineralindtag tegnet i cirkeldiagram (QuatroPro):*

### *II FM-kost*

Programmet åbner med valgmenu (NB! Musen kan ikke bruges i programmet). Vælg <D> Lav en kostanalyse.

Derefter vises en kort instruktionsoversigt.

### **Indtastning, søgning af madvarer**

Tryk <S> for at søge madvarer. Der åbnes en rude: "Hvad søger du efter"; skriv navnet eller en karakteristisk del af navnet og tryk <RETUR>. Til venstre på skærmen fremkommer en liste over varer, der svarer til søgningen og i en ny rude spørges. "Kan de bruges ja/nej". Svares ja kan varenummeret indtastes i næste rude. Afslut med <RETUR>. Indtast antal gram (<F1> giver en oversigt over standardmål) og <RETUR>.

Bekræft at det søgte og indtastede er i orden.

En linie i kostanalyseskemaet er hermed udfyldt.

Fortsæt med ny søgning.

Hvis der konstateres fejl tastes <R>. Skriv linienummeret i ruden og <RETUR>. Skriv det korrekte antal gram i ruden eller skriv 0, hvis linien ønskes slettet. Afslut med <RETUR>.

### **Udskrift**

Tryk <P> for udskrift af kostanalysen; en titel kan tilføjes før udskriften sendes til printeren.

### **Afslut**

Tryk <A> for at afslutte programmet eller for at fjerne allerede udskrevne dele af en kostanalyse

### **NB! Data kan ikke gemmes**

# **Forsøg 2**

# **Stofskiftemåling**

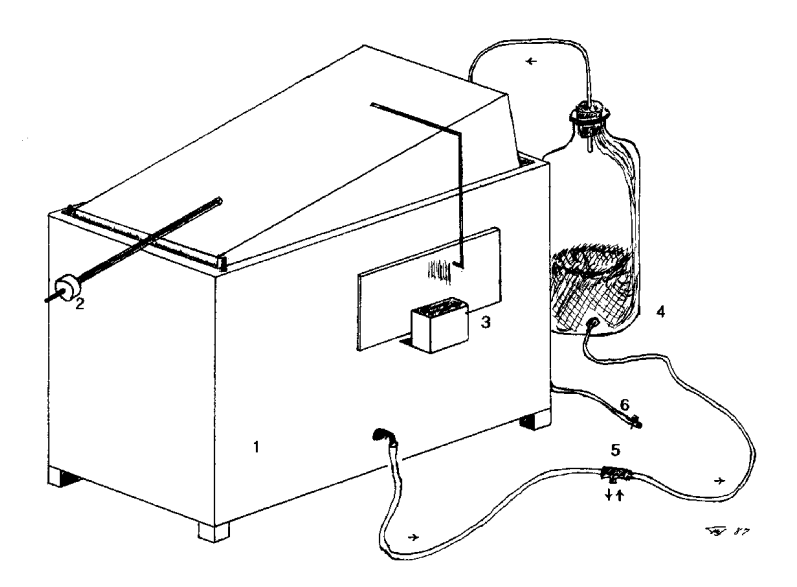

I forsøget beregnes stofskiftet i hvile og under arbejde hos forsøgspersonerne ved at måle iltforbruget pr tidsenhed.

 $\begin{array}{cccccccccccccc} \Box & \Box & \Box & \Box \end{array}$ 

### **Stofskiftemåling**

Derskal bruges ilt til forbrændingsprocesserne i kroppen. Iltforbruget vil derfor være proportionaltmed energiproduktionen i kroppen. Forudsat en normalt sammensat kost, vil 1 liter ilt svare til en energiproduktion på 20,3 kJ.

Trækker man vejret tilkoblet et lukket, iltfyldt system, hvor udåndingsluftens indhold af kuldioxid og vand fjernes, kan man beregne iltoptagelsen pr tidsenhed ved at måle systemets rumfangsændring.

Når iltoptagelsen pr tidsenhed er kendt, kan man bestemme stofskiftets størrelse.

Ovenstående metode kaldes indirekte calorimetri, og den giver kun en tilnærmet værdi for stofskiftet. Vil man have en eksakt bestemmelse af stofskiftets størrelse, er man henvist til at lukke personen inde i et stort calorimeter, hvorved man direkte kan måle den udviklede varmeenergi (direkte calorimetri).

Til forsøget anvendes et spirometer med skriver (figur 1).

### **Figur 1. Spirometer med skriver til stofskiftemåling.**

- 1: spirometerkasse med låg,
- 2: kontravægt,
- 3: skriverenhed,
- 4: natronkalkflaske (ab-sorberer kuldioxid og vanddamp i udåndingsluften),
- 5: ventil,som forsøgspersonen ånder igennem,
- 6: forbindelsesslange til iltflaske.

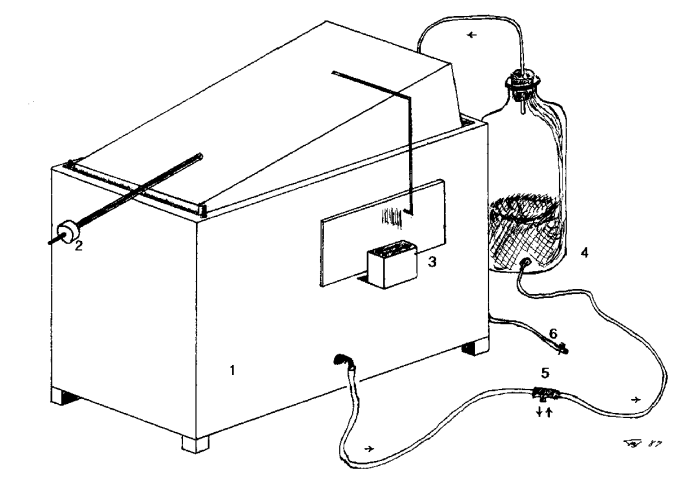

*Figur 1*

### **Klargøring af spirometer**

Afløbsventilen lukkes og vand fyldes i spirometerkassen til 1 cm fra kanten. Låget lægges på og kontravægten justeres til ligevægt. Ventil og natronkalkflaske forbindes til spirometeret med slangerne. Iltflaske tilsluttes og spirometeret fyldes med ilt (spirometeret kan fyldes og tømmes

et par gange med ilt for at få ilten fordelt overalt).

Papir sættes fast på skriverenheden.

### Måling af stofskifte i hvile

Forsøgspersonen lægger sig på en madras eller drømmeseng og slapper af. Tag næseklemmen på. Tag en dyb indånding - pust ud og tag dernæst ventilmundstykket i munden ved næste indånding.

Træk vejret i normal rytme gennem apparatet 3 - 4 minutter, medens spirometerskriveren tegner åndedrætsbevægelserne på papiret.

### Måling af stofskifte under arbejde

Forsøgspersonen arbejder på ergometercykel 4 - 5 minutter med en passende belastning. Herefter tilsluttes apparatet, og der fortsættes med samme belastning ca 1 minut, samtidig med at forsøgspersonen trækker vejret gennem apparatet. Åndedrætskurven tegnes på papirstrimmelen.

### Efter endt måling adskilles ventilen og koges sammen med mundstykkerne. Iltflasken fjernes og vandet tømmes ud af apparatet.

### **Beregninger**

- $\mathbf{1}$ Iltforbruget aflæses på spirometerkurverne: hældningskoefficienten til en ret linie gennem åndedrætskurverne toppunkter er lig med iltoptagelsen pr minut. Tallene indføres i skemaet i kolonne 1 eller 3.
- Iltoptagelsen skal korrigeres til  $\mathcal{D}_{\mathcal{L}}$ standardbetingelserne (0 $\degree$ C og 1 atm. tryk) før videre beregninger.

Korrektionsfaktoren for temperaturen alene fremgår af tabellen<sup>1</sup>.

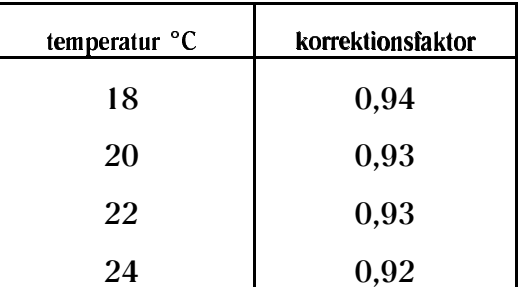

Aflæs temperaturen og indfør den korrigerede iltoptagelse i skemaet i kolonne 2 eller 4.

$$
V_0 = \frac{\rho T_0}{\rho_0 T} V = \frac{\rho \text{ mmHg } 273 \text{ }^{\circ} K}{760 \text{ mmHg } (273 + \theta)^{\circ} K} V; \text{ t i }^{\circ} C
$$

 $\,1\,$ Ved hjælp af gasarternes tilstandsligning kan rumfanget  $V$ (iltoptagelsen) ved temperaturen  $t^{\circ}$ C og trykket p mmHg omregnes til standardrumfanget  $V_a$ ved O °C ( $t_a$ ) og trykket 760 mmHg ( $p_a$ ):

3 Stofskiftet beregnes dernæst ud fra den korrigerde iltoptagelse ved at gange med  $20,3 \text{ kJ } 1^{-1}.$ 

Indfør tallene i **kolonne 5 eller 6**.

4 Stofskiftet udtrykkes tilsidt i kJ kg $^{-1}$  døgn $^{-1}$  (standardenhed) ved at dividere tallene i kolonne 5 eller 6 med personens vægt og gange med 1440 (24 timer á 60 minutter).

Tallene indføres i skemaet i **kolonne 7 eller 8**.

5 Arbejdsintensiteten under kørselen på kondicyklen (= effekten, W) kan aflæses på kondicyklen. Indfør tallet i **kolonne 9**. Effekten omregnes til kJ min-1 ved at gange med 0,06: **kolonne 10.** Nettonyttevirkningen af den udviklede energi findes af følgende udtryk:

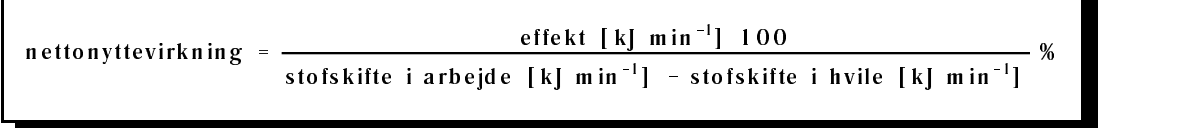

Netonyttevirkningen indføres i skemaet i **kolonne 11**.

### **Resultatbehandling og diskussion**

Indtast resultaterne i Mål & Vægt databasen<sup>2</sup>.

Beregn gennemsnitsværdi (evt  $\pm$  spredning) for stofskiftet i hvile og for nettonyttevirkningen (med databasestatistikudskrift og regneark kan gns. og spredning beregnes samtidig med at der kan tegnes histogram).

Hvilke standardværdier skal Jeres stofskiftegennemsnit sammenlignes med?

Hvad kan være årsag til eventuelle afvigelser? Hvordan forklares variationen tallene imellem?

Kan I konstatere en alders- og/eller kønsvariation? Indtegn fx i et koordinatsystem stofskiftet som funktion af alder (brug databaseudskrift og regneark). Hvordan kunne en sådan variation forklares?

Gennemsnitsnettonyttevirkningen angives at være 25-30%. Hvad bliver der af resten af energien? Hvad menes der med nettonyttevirkning?

Hvilken forskel er der mellem standardstofskifte og ligevægtstofskifte?

Under hvilke betingelser måles standardstofskiftet? Hvorfor skal disse betingelser være opfyldt?

5 5 5

<sup>2</sup> *Vejledning i brug af databasen: "Mål & Vægt" kan fås på Århus Akademis hjemmeside: /intranet/fagsider/biologi/faggruppens lærere/Thorkild Steenberg: www.aarhusakademi.dk/intranet/fagene/biologi/Steenberg/indeks.htm*

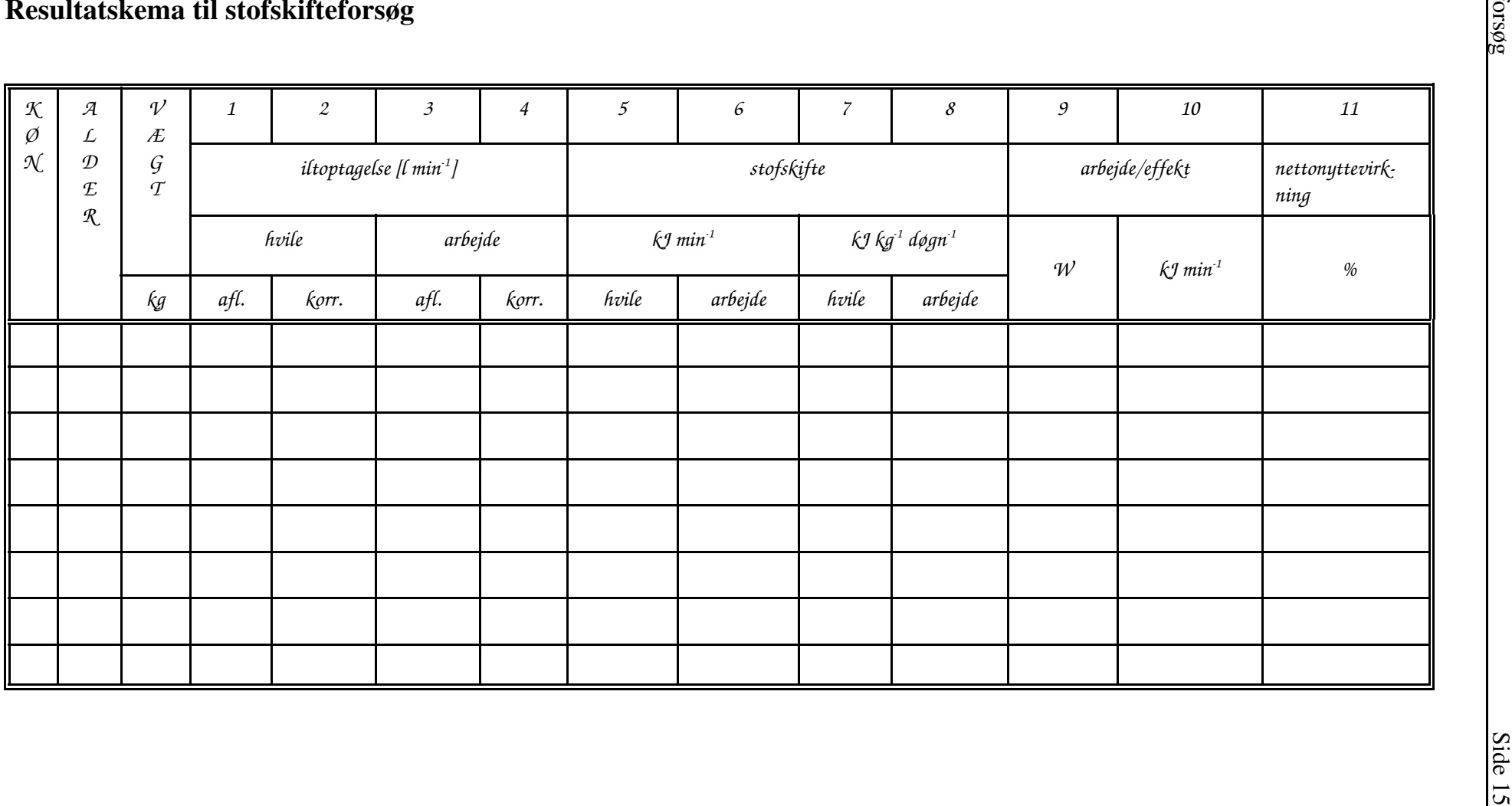

# **Forsøg 3**

# **Kropsmål og proportioner**

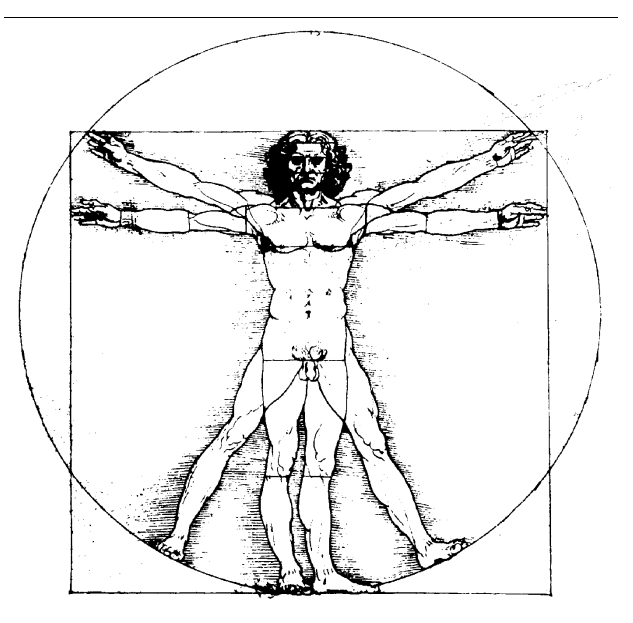

Leonardo da Vinci, 1460

I forsøget måles højde, vægt, navlehøjde, strækhøjde, spændvidde, taljeomkreds, hofteomkreds og evt håndledsbredde og knæledsbredde på alle personer.

Alle måledata indskrives i *databasen "Mål & Vægt"* 3 , hvorefter forsøgsresultaterne kan behandles manuelt efter dataudskrifter fra databasen, eller databasen og det integrerede regneark kan anvendes til behandling af datamaterialet, fx søjlediagrammer, beregning af gennemsnit og spredning eller forskellige statistiske analyser<sup>3</sup>. Forsøgsresultaterne kan behandles for sig eller hele datamaterialet kan indgå i en samlet behandling.

Forsøget kan suppleres med målinger af fysiologiske parametre: puls, blodtryk, stofskifte, m.m.; se de respektive forsøgsvejledninger.

5 5 5

<sup>3</sup> Thorkild Steenberg: Mål & Vægt, vejledning i brug af databasen. Thorkild Steenberg: Om vurdering af talmateriale. www.aarhusakademi.dk/intranet/fagene/biologi/Steenberg/indeks.htm

### **Forsøgsudførelse**

*Materialer: personvægt, målebånd, meterstok og skydelære.*

- **1** Mål højde, navlehøjde, strækhøjde, spændvidde og vægt ved hjælp af meterstok og personvægt og indfør resultaterne i måleskemaet.
- **2** Mål taljeomkreds (i navlehøjde) og hofteomkreds (midt på hoften, ikke det bredeste sted) og indfør resultaterne i måleskemaet.
- **3** (evt) Mål håndledsbredde på højre og venstre hånd mindst tre gange hver med skydelæren. Noter gennemsnitsværdien for højre og venstre håndled i måleskemaet. Mål på samme måde knæledsbredde på højre og venstre knæ (lige over knæskallen). Noter gennemsnitsværdien for højre og venstre knæled i måleskemaet<sup>4</sup>.
- **4** Indtast alle måleresultater i *databasen*. Noter lbnr for hver person, således at der senere kan tilføjes andre målinger.
- **5** Udskriv et *datablad* for hver person, der har deltaget i målingerne: Alle måleresultater og beregnede værdier (proportioner, BMI, talje:hofte forhold, normalvægt, idealvægt, fedtprocent<sup>4</sup>, m.m.) er samlet i denne oversigt.

<sup>4</sup> *Bestemmelse af fedtindhold:*

*Som regel går man en omvej over bestemmelse af det totale vandindhold i kroppen. Vandindholdet kan findes ved at måle fortyndingen af en kendt mængde - fx radioaktive - sporstoffer, som sprøj-tes ind i blodet.* 

 $\cdots$   $\cdots$   $\cdots$  and  $\cdots$   $\cdots$  and  $\cdots$ ÷ → → o coo → → o coo eimén à oo è imen 

*Fedtmængden er vanskelig at måle direkte, men der er udviklet forskellige metoder til indirekte at bestemme eller beregne fedtmængden i en krop.*

*Man har på denne måde målt vandindholdet på en række forsøgspersoner og sammenholdt vandindholdet med samme personers vægt og højde. Resultatet er følgende formler til indirekte beregning af vandindhold (tilnærmede værdier) som funktion af højde og vægt:*

### **Resultatbehandling og diskussion**

### **I Højde og vægt**

### *A Normalvægt*

Indtegn samhørende værdier af højde og vægt i et diagram (x-akse: højde og y-akse: vægt). Beregn ligningen for den rette linie, der bedst muligt tilpasses punktmængden (mænd og kvinder hver for sig): ligningen udtrykker *normalvægt som funktion af højde* .

### *B Højde- og vægtvariation*

Indtegn resultaterne i et stolpediagram (højde  $\sigma$ , højde  $\varphi$ , vægt  $\circ$  og vægt  $9$ ). Inddel x-aksen i intervaller på 10 cm eller 5 kg. Lad højre intervalgrænse være lukket. Afsæt intervalhyppighed (%) op ad y-aksen (se figur 2).

Tegn evt. en sumkurve (på normalfordelingspapir) ved at afsætte de kumulerede hyppigheder svarende til højre intervalgrænse for hver graf for sig.

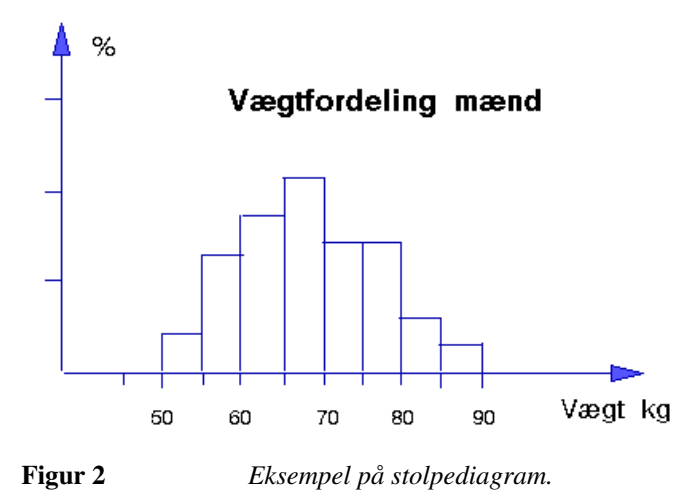

4 (...fortsat)

*72 % af kroppens fedtfri masse (dvs muskler, knogler, blod, m.m.) er vand; så har man beregnet vandindholdet, kan den fedtfri masse bestemmes ved at dividere med 0,72:*

*Trækker man dernæst den fedtfri masse fra vægten fås fedtindholdet, som så kan beregnes i procent.*

| iedtfri masse = $\frac{\text{total kropvand}}{0.72}$ | Beregning af vandindhold, fedtindhold og fedtprocent i databasen er foretaget på denne måde (meto) | de 1) og til sammenligning efter en anden metode (metode 2), hvori der kun |
|------------------------------------------------------|----------------------------------------------------------------------------------------------------|----------------------------------------------------------------------------|
| in d                                                 | af år vægt i regneudtrykket.                                                                       |                                                                            |

*En alternativ metode er at foretage et skøn over skelettets dimensioner og derved komme frem til et skøn over den fedtfri masse. Beregningsmetoden forudsætter, at der eksisterer et bestemt forhold mellem knoglestørrelse og muskelmasse, således at mennesker med et kraftigt skelet også har en veludviklet muskelmasse, og at mennesker med et spinkelt skelet har en mindre veludviklet muskelmasse.*

*Metode 3 i databasen er en beregning af den fedtfri masse udfra målinger af gennemsnitsdiametre af håndled og knæled (efter den svenske fysiolog von Döbeln).*

### *C Statistik*

Beregn (manuelt eller brug database/regneark) gennemsnit og spredning for højde og vægt for hvert køn for sig.

Er der statistisk forskel på mænds og kvinders gennemsnitshøjde? Hvor stor er forskellen? Er der statistisk forskel på mænds og kvinders gennemsnitsvægt? Hvor stor er forskellen?

Databasen kan også gruppesortere data eller lave gruppesammenligninger.

### **II BMI**

### *A BMI-variation*

Indtegn resultaterne i et stolpediagram (inddel x-aksen i intervaller på 2 og afsæt intervalhyppighed (%) op ad y-aksen, jvf punkt B ovenfor) .

Tegn evt en sumkurve (på normalfordelingspapir) ved at afsætte de kumulerede hyppigheder svarende til højre intervalgrænse.

### *B Statistik*

Beregn (manuelt eller brug database/regneark) gennemsnit og spredning for hvert køn for sig. Er der statistisk forskel på gennemsnitsværdierne?

Databasen kan også gruppesortere data eller lave gruppesammenligninger: Er der flere kvinder end mænd under 18 år, der er undervægtige dvs BMI < 20?

### **III Proportioner**

0 D D

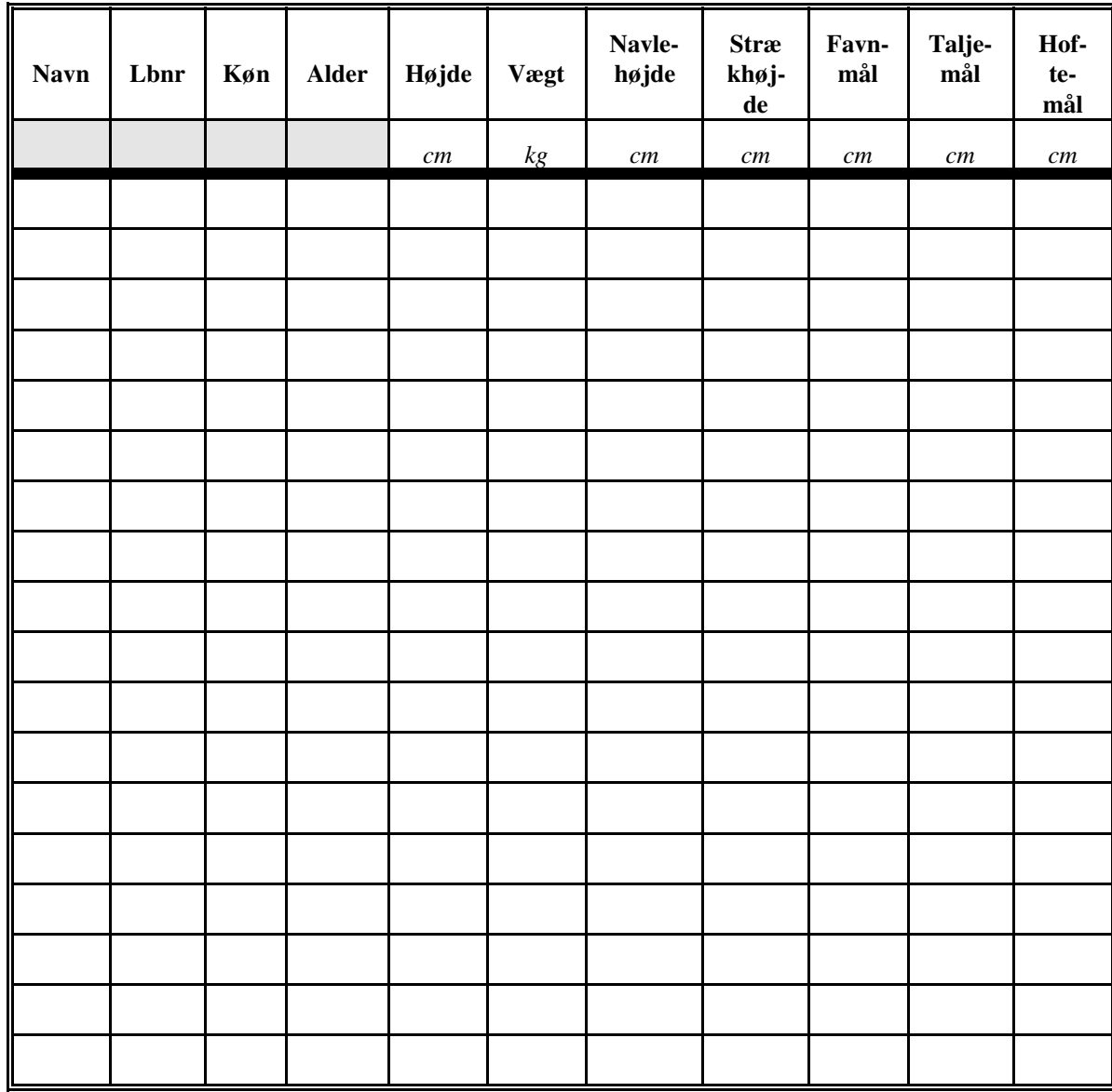

# **Måleskema II**

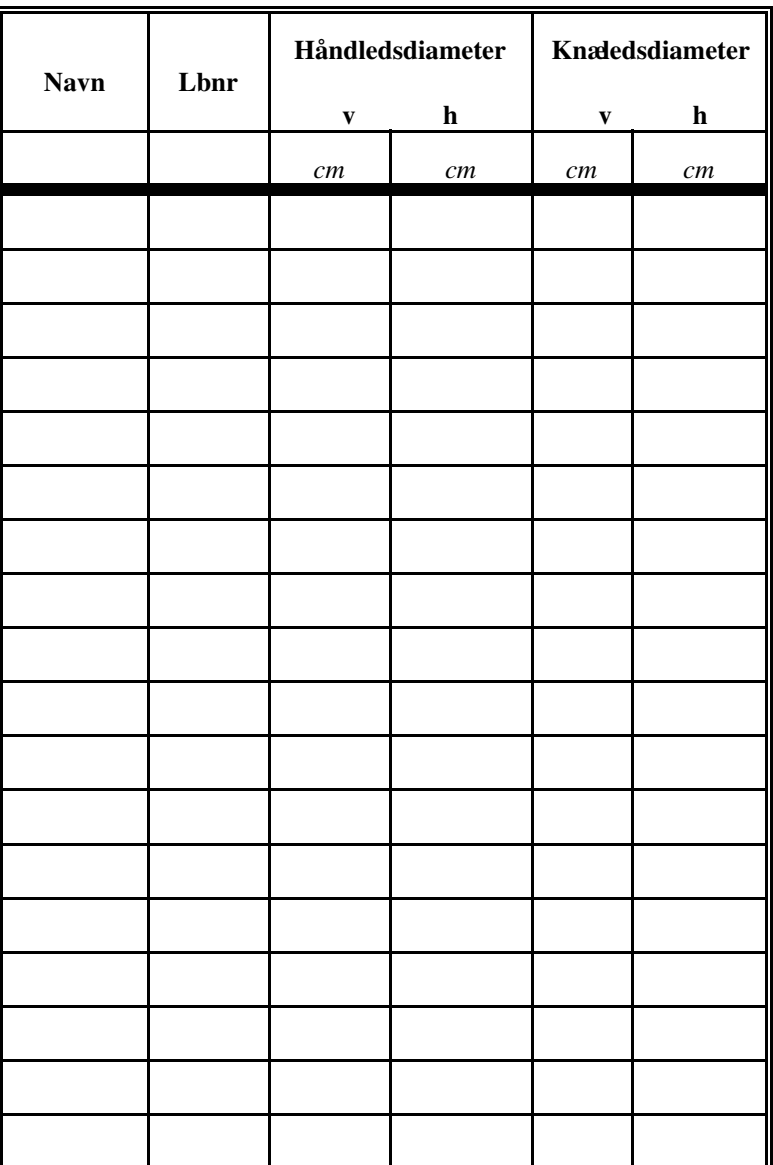

**Forsøg 4**

# **Kredsløbregulering**

I forsøget undersøges kredsløbsystemets omstilling fra hvile til arbejde og fra arbejde til hvile.

 $\begin{array}{cccccccccccccc} \Box & \Box & \Box & \Box \end{array}$ 

### **Indledning**

Menneskets kredsløbsystem skal forsyne organer og celler med ilt og næringsstoffer. Cellernes behov afhænger af stofskifteaktiviteten i organerne; kroppen må derfor kunne regulere kredsløb- og åndedrætsfunktionerne i takt med forbruget.

I arbejdende muskelceller er der et særlig stort energiforbrug. Kredsløbet omstilles til arbejde, ved at blodgennemstrømningen i de arbejdende muskler og i hudkapillærerne øges kraftigt, medens blodgennemstrømningen i indvoldene formindskes tilsvarende, så blodtrykket ikke falder (figur 26)

Åndedrættet omstilles til arbejde ved at åndedrætsfrekvensen og åndedrætsdybden forøges. Resultatet bliver en ventilationsstigning, som er er tilpasset organismens forøgede iltforbrug.

I muskulaturen udnyttes blodets iltindhold fuldt ud ved at differencen mellem det arterielle og det venøse blods iltmætning i muskulkapillærerne forøges maksimalt.

I muskelcellerne oplagres i hvile ATP reserver, som kan benyttes i de indledende faser (sekunder) af et muskelarbejde, hvor omstillingen til arbejde i kredsløbet og åndedrættet foregår.

Hvis der i muskulaturen er et større energibehov, end der kan dækkes gennem iltkrævende processer (respiration) og med ATP reserverne, kan mælkesyregæring træde til; men både mælkesyregæring og forbrug af ATP reserverne medfører en såkaldt iltgæld, som må betales tilbage efter arbejdets ophør.

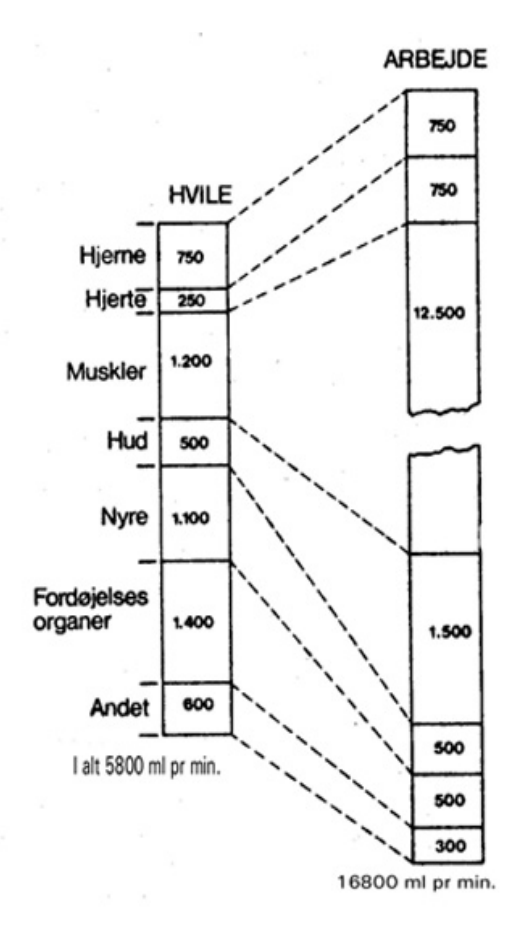

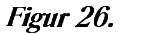

C?DFEHGIKJMLNOEQPMI RSTDG\*EUJWVYX#Z\[3]\RSTD^IK\_\*EFJWJYVZ<E`STDWZ\*aTXEUD i hvile og under arbejde. (Efter Vander, Sherman & Luciano)

### **Materialer og fremgangsmåde**

I forsøget anvendes stopur, pulsmåler og ergometercykel

Forsøgspersonens puls måles i hvile, men på ergometercyklen ca 5 minutter med aflæsning hvert minut.

Forsøgspersonen arbejder derefter på cyklen med en passende belastning ( ). Pulsen måles hver 15. sekund (eller kontinuerligt) indtil pulsen er blevet stabil.

Stop arbejdet på cyklen, men fortsæt aflæsningerne hvert 15. sekund til pulsen nærmer sig hvileniveauet.

### **Resultatbehandling**

Indtegn pulsmålingerne i et koordinatsystem som funktion af tiden.

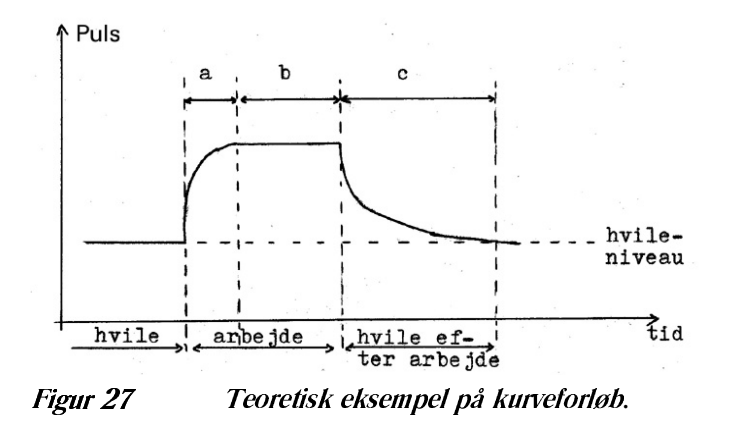

Hvad viser kurverne om legemets kredsløbssystem i hvile og under arbejde og om omstillingen fra hvile til arbejde og omvendt? Redegør for de tre kurveafsnit a, b og c.

Kommentarer og konklusion.

5 5 5

# **Forsøg 5**

# **Enzymforsøg**

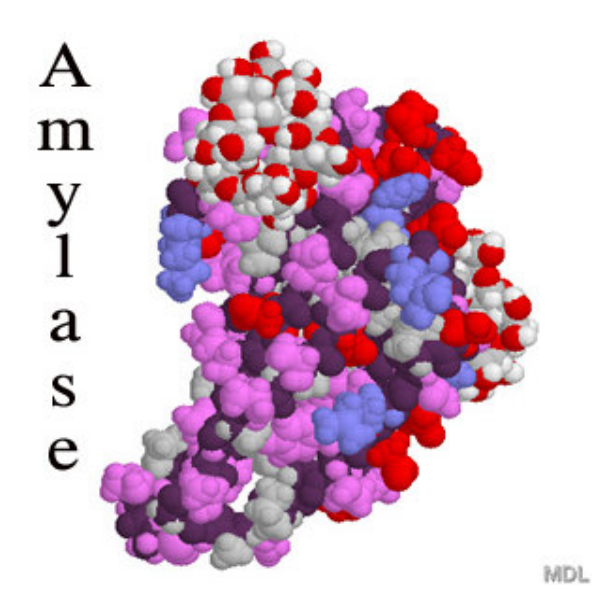

I dette forsøg undersøges et enzyms temperaturafhængighed.

I forsøget anvendes der stivelsesspaltende mundenzymer.

Forsøget kan kan gøres mere entydigt ved at anvende en standardiseret opløsning af pancreasamylase og en standardiseret opløsning af stivelse.

Forsøget kan udvides til også at undersøge pH værdiens indflydelse på enzymfunktionen.

 $\begin{array}{ccc} \square & \square & \square \end{array}$ 

### **Princip**

Det stivelsesspaltende enzym fra mundspytkirtlerne nedbryder stivelsesmolekylerne til maltose.

Stivelse kan påvises med J-JK reagens: stivelsen farves kraftigt blåsort af joden. Delvist nedbrudt stivelse giver en rødbrun farve, medens maltose ikke får jodopløsningen til at skifte farve.

### **Materialer**

*opløselig stivelse eller kartoffelmel, J-JK opløsning, saltvand (9 g NaCl + 1000 ml vand), små bægerglas, glasspateler, pipetter, etiketter eller spritpen, testplade, bunsenbrænder og kogestativ.*

### **Fremgangsmåde**

- Enzymopløsning: Skyl munden med 10-15 ml vand. Hæld det spytblandede vand op i et lille bægerglas. Del indholdet i 5 portioner og fortynd hver af dem op til 20 ml med saltvand. Mærk hver af dem "E"
- Stivelsesopløsning: Fremstil en tynd stivelsesopløsning ved at omrøre en lille spatelfuld kartoffelmel eller stivelse i lidt koldt saltvand, opvarme det til kogepunktet under kraftig omrøring til stivelsesopløsningen er jævn og endeligt fortynde med saltvand til 100 ml. Fordel opløsning i 5 portioner. Mærk dem "S". Lad dem afkøle til stuetemperatur.

### **1 Grundforsøg**

Anbring J-JK dråber på testpladen.

Hæld et glas enzymopløsning "E" og et glas stivelsesopløsning "S" sammen. Rør godt rundt og start tidtagning.

Hvert halve minut udtages en dråbe af blandingen; dråben overføres til en dråbe J-JK på testpladen.

Notér farven (**blå: stivelse, dvs endnu ingen reaktion; rød: delvis nedbrudt stivelse og gul (uændret farve): stivelse helt nedbrudt**).

**Den tid, det tager før hverken den blåsorte farve eller den rødbrune farve fremkommer ved blandingen, er forsøgsresultatet og noteres.**

Yderligere kan noteres hvornår den blåsorte farve skifter til rødbrun. Notér opløsningens temperatur.

### **2 Hvad sker der, hvis enzymet opvarmes til kogepunktet?**

Kog et bægerglas enzymopløsning 1 minut og afkøl til stuetemperatur.

Hæld enzymer og stivelse sammen. Udtag prøver med 1 minuts mellemrum som beskrevet ovenfor og noter forsøgsresultatet. Sker der noget?

Lad forsøget stå medens forsøg 3 og 4 udføres og tag en sidste prøve efter fx 20 minutter.

### **3 Hvilken effekt på reaktionstiden har en afkøling af enzym og** stivelse til  $f_x$  5  $^{\circ}$  C?

Afkøl et bægerglas stivelse og et bægerglas enzymer i is til ca 5 °C. Bland indholdet i glassene sammen, rør godt rundt og mål temperaturen i blandingen. Udtag prøver hvert halve eller hele minut til hverken den blåsorte eller rødbrune farve fremkommer ved blandingen med J-JK på testpladen (se punkt 1). Noter reaktionstiden og noter sluttemperaturen i bægerglasset.

### **4 Hvilken effekt på reaktionstiden har en opvarmning af stivelsesopløsningen til fx 45 °C?**

Opvarm et bægerglas stivelse til ca 50  $\degree$ C.

Hæld den varme stivelse og et bægerglas med enzymer sammen. Mål blandingens temperatur.

Udtag straks og dernæst hvert halve minut en prøve, der overføres til testpladen (se punkt 1).

Noter reaktionstiden og noter sluttemperaturen i bægerglasset.

 $\begin{array}{ccc} \square & \square & \square \end{array}$ 

### **Diskussion**

Hvor lang tid tager det at spalte stivelse ved stuetemperatur?

Sammenlign med andre gruppers resultat - er der forskel? - i givet fald, hvorfor er der forskel?

Hvad sker der i forsøg 2? - hvilken praktisk anvendelse har denne enzymegenskab i vores dagligdag?

Hvordan forklares resultaterne i forsøg 3 og 4?

Indtegn forsøgsresultaterne i et diagram (x-akse: temperatur og y-akse: reaktionstid). Ville det have øget eller formindsket reaktiontiden ved stuetemperatur at der var tilsat et par dråber stærk syre til enzym-stivelsesblandingen?

5 5 5